# **Seminare - Glossar**

- [Ausbildungsdatenbank](#page-0-0)
- $\bullet$ [Datenschutzerklärung](#page-0-1)
- [Abhängigkeit von anderen Apps](#page-0-2)
- [Fahrgemeinschaften](#page-0-3)
- [Gliederungsbestätigung](#page-0-4)
- [Kostenübernahme](#page-1-0) [Teilnahmebedingungen](#page-1-1)
- [Teilnehmerbestätigung](#page-1-2)
- [Vermeidung von Duplikaten](#page-1-3)
- [Verpflegung](#page-1-4)
- [Warteliste](#page-1-5)
	- [Wartelistenmodi](#page-2-0)
		- **[Dominante Warteliste \(Standard\)](#page-2-1)**
		- [Freie Plätze gehen vor](#page-2-2)
		- [Alles auf Warteliste](#page-2-3)
		- **[Manuelle Warteliste](#page-2-4)**

### <span id="page-0-0"></span>Ausbildungsdatenbank

In der Ausbildungsdatenbank werden zentral Informationen zu den Ausbildungen, die man bei der DLRG machen kann, gepflegt. Diese Informationen werden von der Seminar-App genutzt, wenn ein Kurs "Neu von Vorlage" erstellt wird. So muss beispielsweise nicht jede Gliederung die Anforderungen an den Erwerb des Seepferdchen immer wieder neu erfassen. Die Pflege der Informationen erfolgt durch die Fachbereiche auf Bundesebene.

## <span id="page-0-1"></span>Datenschutzerklärung

Nach Art. 13 DS-GVO ist die betroffene Person über die Datenverarbeitung zu informieren. Dies gilt auch dann, wenn die Datenverarbeitung -wie bei unseren Veranstaltungen- grds. ohne Einwilligung der betroffenen Person erlaubt ist (Art. 6 Abs. 1 Buchstabe b DS-GVO). Unser Justiziar hat eine Datenschutzerklärung entwickelt, die den gesetzlichen Anforderungen Rechnung trägt. Bei jeder Anmeldung über die Seminar-App muss der Teilnehmer bestätigen, dass er die Datenschutzerklärung zur Kenntnis genommen hat.

#### <span id="page-0-2"></span>Abhängigkeit von anderen Apps

Die Datenschutzerklärung benötigt Informationen, die in der [Gliederungsdaten-App](https://atlas.dlrg.de/confluence/display/AN/ISC-Gliederungsdaten) gespeichert werden.

## <span id="page-0-3"></span>Fahrgemeinschaften

...

### <span id="page-0-4"></span>Gliederungsbestätigung

Die Gliederungsbestätigung wird per E-Mail abgefragt. Inhalt der Gliederungsbestätigung ist, dass die Gliederung die Teilnahme der angemeldeten Person an der Veranstaltung befürwortet. Dies ist in vielen Ausschreibungen auch als "Zustimmung der entsendenden Gliederungen" bekannt. Die Gliederungsbestätigung beinhaltet nicht die Kostenübernahme. Es ist möglich, dass die Gliederung mit der Teilnahme einverstanden ist, aber möchte, dass die Person die Kosten selbst trägt.

Die E-Mail enthält einen Link, der zur "Bestätigungs-Seite" führt. Hier werden Name und Funktion desjenigen abgefragt, der die E-Mail empfangen hat.

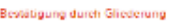

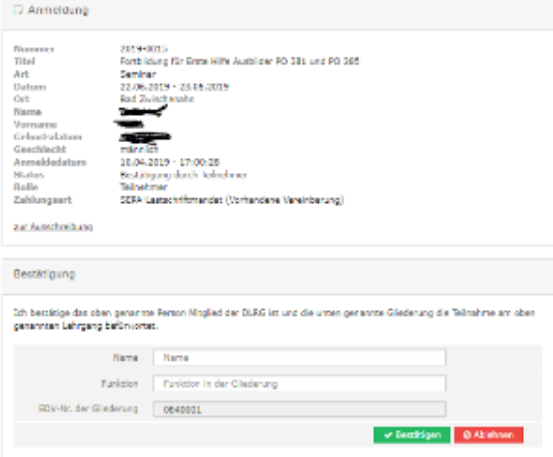

An welche Funktionsadresse der Gliederung die E-Mail geschickt wird, bestimmt der Verwalter in den Einstellungen für den Lehrgang. Sofern der Empfänger nach den internen Regeln der Gliederung nicht zuständig ist, leitet er die E-Mail an die zuständige Person weiter.

### <span id="page-1-0"></span>Kostenübernahme

Die Kostenübernahme wird per E-Mail abgefragt. Mit der Kostenübernahme erklärt die Gliederung, dass sie die Kosten der Teilnahme übernimmt. Die E-Mail geht immer an die Funktionsadresse finanzen@[gliederung].dlrg.de. Der Teilnehmer muss bei der Anmeldung die Kontodaten der Gliederung angeben und nicht seine eigenen. Das System weiß nicht welche Konten die Gliederungen für die Zahlung von Teilnehmerbeiträgen nutzen.

### <span id="page-1-1"></span>Teilnahmebedingungen

...

<span id="page-1-5"></span>...

### <span id="page-1-2"></span>Teilnehmerbestätigung

double-opt-in

### <span id="page-1-3"></span>Vermeidung von Duplikaten

Die Seminar-App erkennt Teilnehmer wieder, wenn Vorname, Name, Geburtstag und E-Mail-Adresse übereinstimmen. So wird vermieden, dass für eine Person in der [Personen-App](https://atlas.dlrg.de/confluence/display/AN/ISC-Personen) mehrere Datensätze angelegt werden. Die Personen-App enthält eine Funktion, um Duplikate zusammenzuführen.

#### <span id="page-1-4"></span>Verpflegung

#### Warteliste

Bei der Anlage eines Seminares kann man im Reiter "Details" in der Gruppe "Teilnehmerkreis" eine maximale und minimale Teilnehmerzahl sowie die gewünschte Teilnehmerzahl festlegen. Ein weiterer wichtiger Punkt ist die Festlegung, ob eine Warteliste geführt werden soll oder nicht und mit wie vielen Plätzen.

Dies wird ganz einfach über die Eingabe einer beliebigen Zahl erledigt.

Wird nun die maximale Teilnehmerzahl durch ausreichend Anmeldungen erreicht und ist eine Warteliste definiert, ändert sich die Anzeige des Lehrgangs auf der Internetseite in der Übersicht und es wird angezeigt, dass nur noch Anmeldungen auf die Warteliste möglich sind.

In der Seminar-App im ISC wird werden die Teilnehmer/-innen in der Teilnehmerübersicht mit einem entsprechenden Hinweis versehen.

Wie sich die Warteliste verhält und inwieweit der Lehrgangsverwalter tätig werden muss wird durch den "Wartelistemodus" bestimmt. Diesen legt man im Reiter "Details" in der Gruppe "Anmeldung und Darstellung" fest.

#### <span id="page-2-0"></span>Wartelistenmodi

#### <span id="page-2-1"></span>**Dominante Warteliste (Standard)**

Standardverfahren. Das Seminar wird über eingehende Anmeldungen bis zum festgelegten Maximum gefüllt. Alle weiteren Anmeldungen gehen auf die Warteliste über.

Der Verwalter muss händisch über den entsprechenden Status "Wartelistenplatz auf offiziellen Platz gesetzt" den gewünschten Teilnehmer von der Warteliste in das Seminar übergeben.

WICHTIG: Ab der ersten Anmeldung, die auf die Warteliste geht, laufen alle weiteren Anmeldungen ebenfalls auf die Warteliste. Auch, wenn zwischenzeitlich ein Teilnehmer seinen Kursplatz storniert und eigentlich wieder ein regulärer Kursplatz frei wäre.

Lediglich, wenn unter "Details" in "Anmeldung und Darstellung" der Punkt "Automatisches Nachrücken" auf "ja" gesetzt wurde, übernimmt das System die Aufgabe bei frei werdenden Plätzen die Teilnehmer von der Warteliste in das Seminar zu übergeben.

#### <span id="page-2-2"></span>**Freie Plätze gehen vor**

In diesem Modus verhält es sich ähnlich wie im Dominanten. Bis zum Erreichen der maximalen Teilnehmerzahl gehen alle Anmeldungen in das Seminar über. Alle Weiteren gehen in die Warteliste.

Wenn nun jedoch durch Absage, Storno oder Löschung wieder ein offizieller Platz frei wird, gehen alle weiteren Anmeldungen nicht auch in die Warteliste, sondern können an der Warteliste vorbei einen Kursplatz bekommen.

#### Ein Beispiel:

Ein Seminar ist voll. Alle 10 Plätze sind belegt und es sind 4 von 5 Wartelistenplätze belegt. Aufgrund einer fälschlicher Weise erfolgten Anmeldung oder durch Nicht-erfüllen der Voraussetzungen wird ein offizieller Platz gelöscht. Es sind also nun 9 von 10 Plätze im Seminar und 4 von 5 Plätze auf der Warteliste belegt. Meldet sich nun jemand zu dem Seminar an, geht es nicht auf Platz 5 von 5 der Warteliste, sondern sofort auf den freien, offiziellen 10. Platz des Seminars.

Die Anmeldung wird also sozusagen vom System "vorgedrängelt".

#### <span id="page-2-3"></span>**Alles auf Warteliste**

Hier werden ebenfalls die maximale Anzahl an Teilnehmern und die Plätze auf der Warteliste definiert. Allerdings wird keine Anmeldung automatisch auf einen offiziellen Platz übernommen, sondern alle Anmeldungen auf die Warteliste gesetzt.

Der Verwalter muss jede einzelne Anmeldung per Status "Wartelistenplatz auf offiziellen Platz gesetzt" auf einen offiziellen Platz verschieben.

#### <span id="page-2-4"></span>**Manuelle Warteliste**

Das Anmeldeverhalten ist ähnlich dem dominanten Modus.

Werden aber, aus welchem Grund auch immer, Teilnehmer (via Statusänderung) vom Verwalter auf die Warteliste gesetzt, bleibt das Seminar weiterhin für Anmeldungen auf offizielle Plätze offen und es gehen nicht wie im dominanten Modus ab dann alle Anmeldungen auf die Warteliste.

#### Beispiel:

In einem Seminar sind 4 von 10 offiziellen Plätzen belegt. Der Verwalter setzt nun per Status einen der 4 Teilnehmer auf die Warteliste. Alle weiteren, eingehenden Anmeldungen belegen aber erstmal weiterhin die offiziellen Plätze.

Im Vergleich dazu würden im dominanten Modus trotz der 6 freien Plätze alle weiteren Anmeldungen automatisch in die Warteliste eingehen.

Folgende Erklärungen werden in der Seminar-App ebenfalls angezeigt:

### $\overline{\mathbf{x}}$ Erklärung Wartelistenmodus 1. Dominante Warteliste (Standard): Wenn das Seminar keine freien Plätze hat, kann man sich auf Warteliste anmelden, sofern Wartelistenplätze verfügbar sind. Solange mindestens ein Teilnehmer auf der Warteliste steht, gehen alle weiteren Anmeldungen auch auf die Warteliste, auch wenn z.B. durch Absagen wieder freie Plätze verfügbar sind. 2. Freie Plätze gehen vor: Solange es freie Plätze gibt, kann man sich anmelden (->Status offen). ohne auf der Warteliste zu landen, auch wenn es Teilnehmer auf der Warteliste gibt. Ist das Seminar voll und meldet sich ein Teilnehmer mit Platzzusage ab bzw. wird gelöscht, können sich weitere Teilnehmer direkt (ohne Warteliste) anmelden. 3. Alles auf Warteliste: Es ist nur die Warteliste zur Anmeldung verfügbar. Von dort müssen die Teilnehmer manuell zugelassen (->Status offen) werden. 4. Manuelle Warteliste: Wie "dominante Warteliste" mit dem Unterschied, dass Teilnehmer, die manuell vom Verwalter (via Statuswechsel) auf die Warteliste gesetzt werden, nicht berücksichtigt werden. Das bedeutet, dass in diesem Fall die Anmeldung zum Seminar weiter möglich ist (->Status offen), solange Plätze frei sind. Hinweis: Manuell auf die Warteliste gesetzte Teilnehmer werden in den obigen drei Modi wie normale Anmeldungen auf die Warteliste behandelt. **E3** Schließen